# **Bücherei**<br>Ahrain

 $\epsilon$ 

 $\blacksquare$ 

eBooks

Spiele

Filme

Bücher

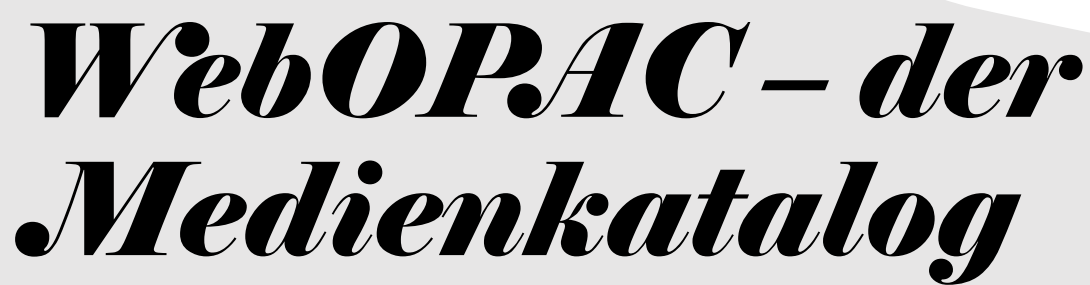

https://opac.winbiap.net/essenbach-ahrain/index.aspx

#### SO EINFACH IST DIE NUTZUNG

#### *Die Startseite*

Auf der Startseite können Sie in unseren Medien suchen, sich in Ihr Leserkonto einloggen, erfahren, wann die Bücherei geöffnet ist oder sich die B24-Bibliotheksapp fürs Smartphone herunterladen.

Für die Mediensuche müssen Sie sich nicht in Ihrem Leserkonto anmelden.

## *Suchen*

Sie können im Suchfeld nach verschiedenen Kriterien suchen: Autor, Titel, Schlagwort etc.

Unter Mediengruppen wählen Sie aus, ob Sie nach Romanen, Kinderbüchern, DVDs etc. suchen.

#### Suche | einfache Suche | erweiterte Suche

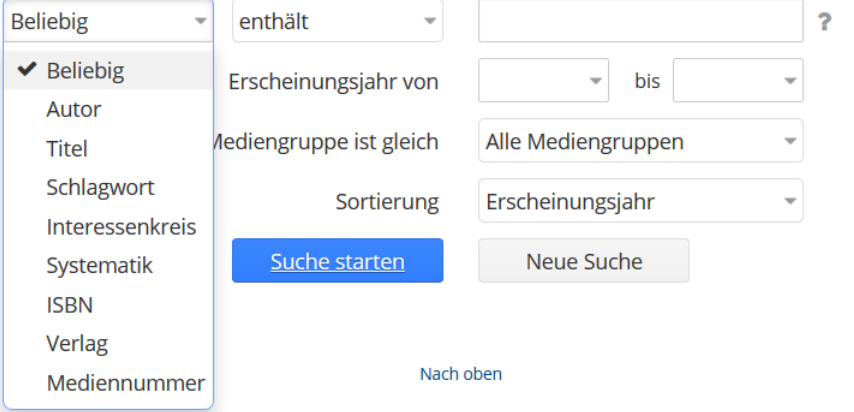

# *Suchergebnis eingrenzen*

Oberhalb der angezeigten Trefferliste können Sie nun Ihr Suchergebnis weiter eingrenzen.

Wählen Sie unter Zweigstelle "Ahrain" bzw. unter Medienstatus "Verfügbar", wenn Sie wissen möchten, welche Medien gerade bei uns in den Regalen stehen.

Diese Einstellungen können Sie vorab auch bereits in der erweiterten Suche festlegen.

**ET Grenzen Sie Ihr Suchergebnis ein (Erweiterte Ansicht)** 

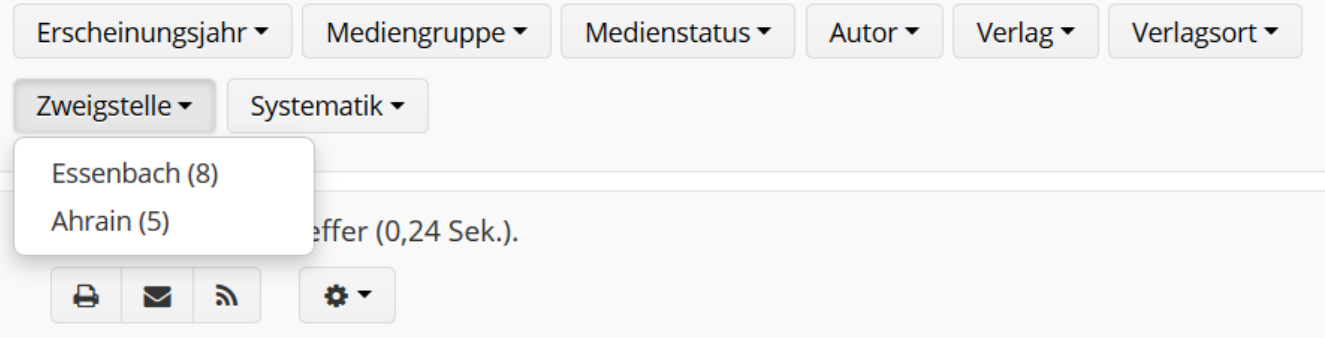

# *Neuerwerbungen*

Wenn Sie wissen möchten, was die Bücherei in den letzten 1 bis 6 Monaten neu angeschafft hat, können Sie hier direkt Ihre Suche beginnen.

Legen Sie auch hier die gewünschte Mediengruppe und die Zweigstelle "Ahrain" fest.

# *Topliste, Antolin und Register*

Wenn es Sie interessiert, welche Medien am häufigsten ausgeliehen werden, dann lassen Sie sich hier die Trefferliste anzeigen.

Wollen Sie gezielt nach Antolin-Büchern suchen, dann wählen Sie diesen Suchfilter.

Unter REGISTER finden Sie eine Reihe von Kriterien zur Eingrenzung Ihrer Suche nach Schlagworten, Lesemotiven, Interessenkreisen und Personen. Bitte wählen Sie statt Systematik die Klarschriftsystematik – hier verbergen sich unsere Sachbücher.

### *Leserkonto*

Sie melden sich mit der Nummer auf Ihrem Leserausweis an. Ihr Passwort ist standardmäßig Ihr Geburtsdatum. Wenn Sie Ihr Passwort bereits geändert haben, es aber nicht mehr kennen, können Sie es zurücksetzen.

Haben Sie in Ihrem Leserkonto eine Mailadresse hinterlegt, wird Ihnen eine Mail geschickt und Sie können dann das Passwort ändern.

Haben Sie keine Mailadresse hinterlegt, schicken Sie eine Mail an [info@buecherei-ahrain.de](mailto:info@buecherei-ahrain.de). Wir hinterlegen dann für die Zukunft Ihre Mailadresse und setzen einmalig Ihr Passwort auf das Geburtsdatum zurück.

# *Leserkonto*

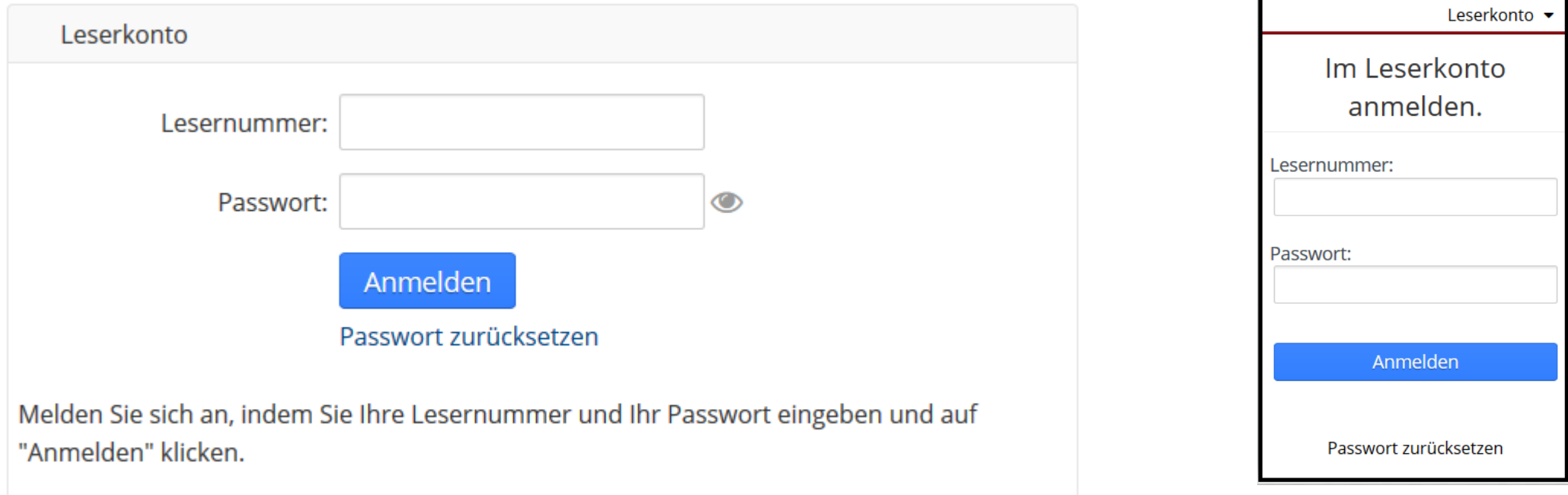

# *Leserkonto*

Das Leserkonto enthält alle von Ihnen entliehenen Medien und vieles mehr. Probieren Sie die verschiedenen Optionen aus.

Hier können Sie Ihre Bücher verlängern oder vorbestellen.

Interessant ist auch die Merkliste. Hier können Sie Medien ablegen, die Sie beim nächsten Besuch ausleihen möchten.

#### **Leserkonto**

#### Informationen **E** Entleihungen til Vorbestellungen △ Gebühren Merkliste **☆** Einstellungen 음 Familie Ausleihhistorie Abmelden

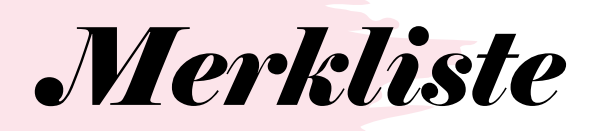

Sie erkennen die hinzugefügten Titel an dem Häkchen. Klicken Sie erneut auf **Ø** In Merkliste

Die Merkliste wird geöffnet und zeigt die von Ihnen ausgewählten Titel an.

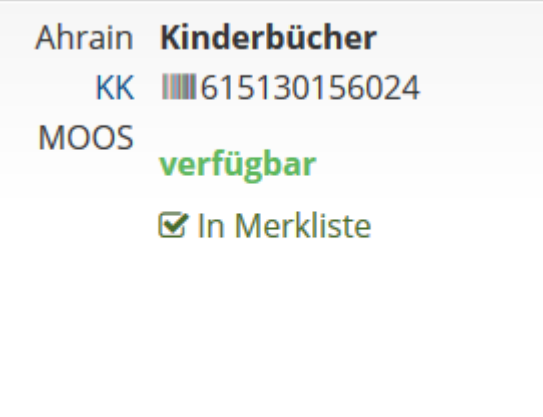

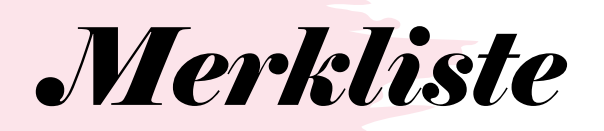

Sie können sich die Merkliste ausdrucken oder einen Link per Mail weiterschicken. Klicken Sie dazu auf das Briefzeichen und ein Link wird angezeigt, den Sie markieren und mit STRG+C kopieren.

3 Medien in Merkliste

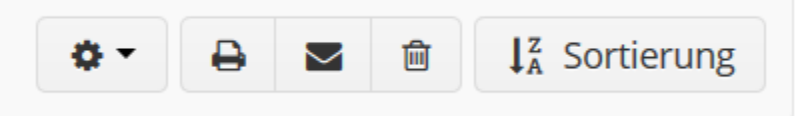

#### **Merkliste weitergeben**

https://opac.winbiap.net/essenbach-ahrain/search.aspx?data=Y21kPTQmYW1w01JlYWRlcklkPTI1NDk=-kQa687wP0Zk=

Bitte kopieren Sie sich diesen Link.

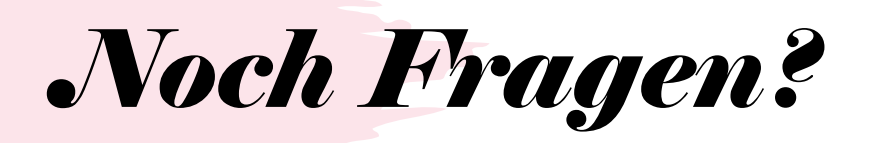

#### Das Büchereiteam hilft Ihnen gerne weiter und freut sich auf Ihren Besuch!

#### **Unsere Öffnungszeiten**:

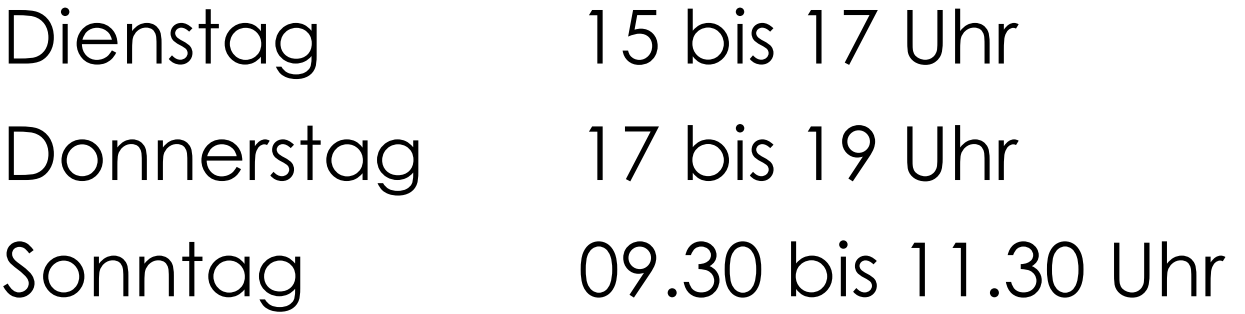